# 【アルカノ】 **TAIkano**

# **テクニカルサンプルプロジェクト ベイズ最適化による 実験パラメータの推薦・最適化**

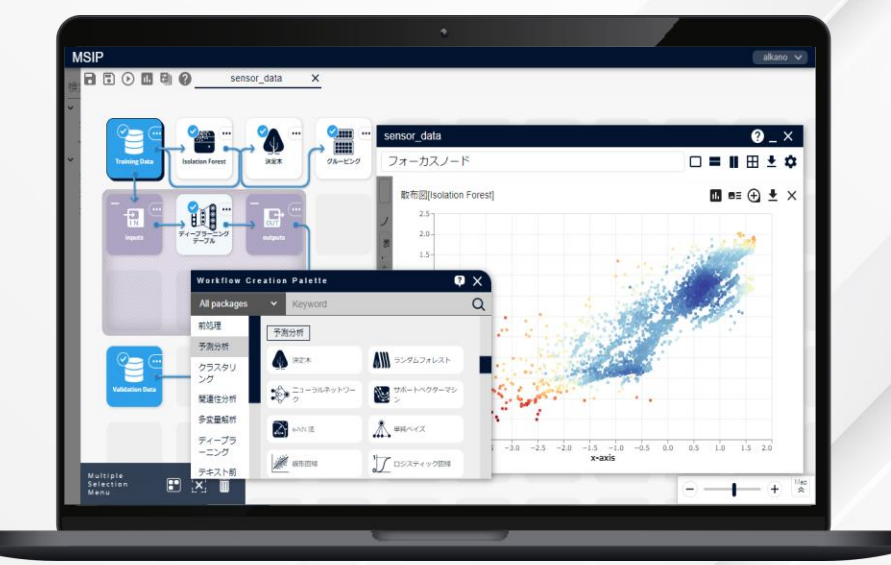

株式会社 NTTデータ数理システム

NTT DATA NTT DATA Mathematical Systems Inc.

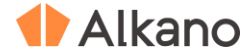

#### **このプロジェクト について**

#### **こんな方におすすめします**

- **・マテリアルズインフォマティクスを活用して、最適な素材の配合比や生成条件を求めたい方**
- **・製造条件と製品の特性値との関連性を分析し、最適な製造条件を明らかにしたい方**
- **・実験データが少ない場合でもベイズ最適化を活用して効率的に最適な製造条件を探りたい方**

#### **何をするプロジェクト?**

材料開発など一般に試作品を作成するのに大きなコストがかかる ケースにおいて、マテリアルズインフォマティクスが注目されて います。素材の配合比などの製造条件と製品の特性の関連を実験 データから明らかにし、最適な素材の配合比や生成条件を見つけ るという試みです。

このプロジェクトでは、過去の実験データ、すなわち配合比・生 成条件などの製造条件に対応する実験パラメータ(説明変数)と 特性値(目的変数)の値からベイズ最適化によって特性値が大き くなる(または小さくなる)ような実験パラメータを探索、試す べき製造条件を推薦します。また、実験データから学習した予測 モデルを利用した、製造条件の最適化を行います。

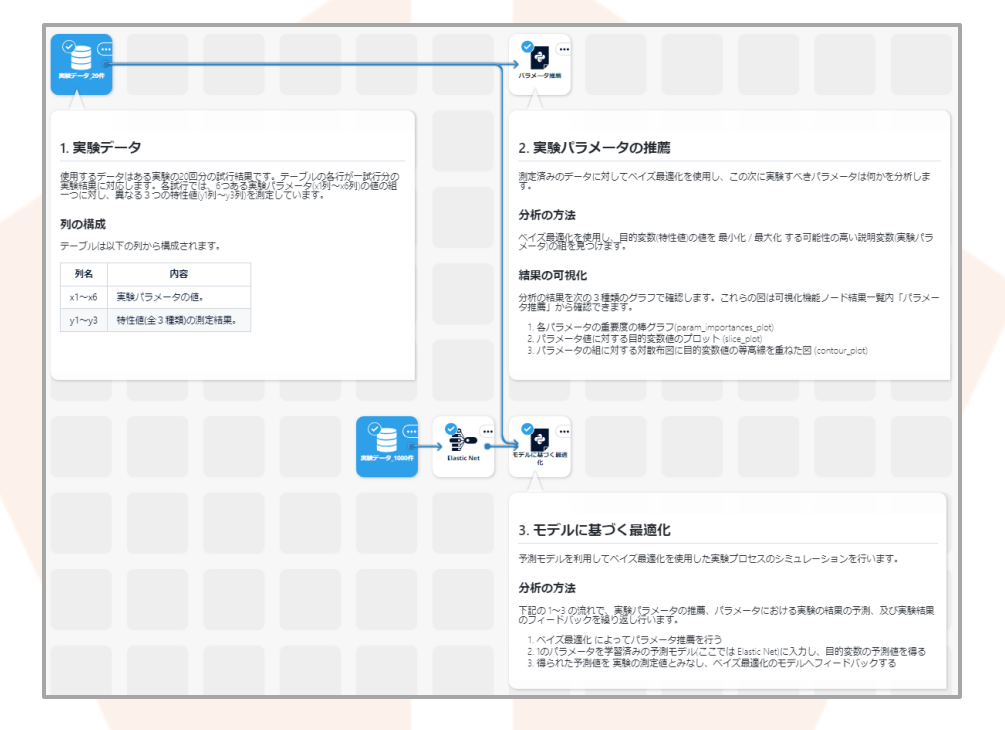

※p.18 の「本文書・プロジェクトファイルのご利用にあたって」をお読みのうえ、ご利用ください。

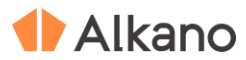

© 2023 NTT DATA Mathematical Systems Inc. 3

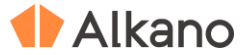

**1. 実験データ**

テーブルの各行が1回の実

プロジェクトに含まれる実 実験パラメータx1~x6の 3個の測定値 y1, y2, y3 が得

**x6 のみカテゴリ**のパラメー の値を取ります。

X2<br>Float

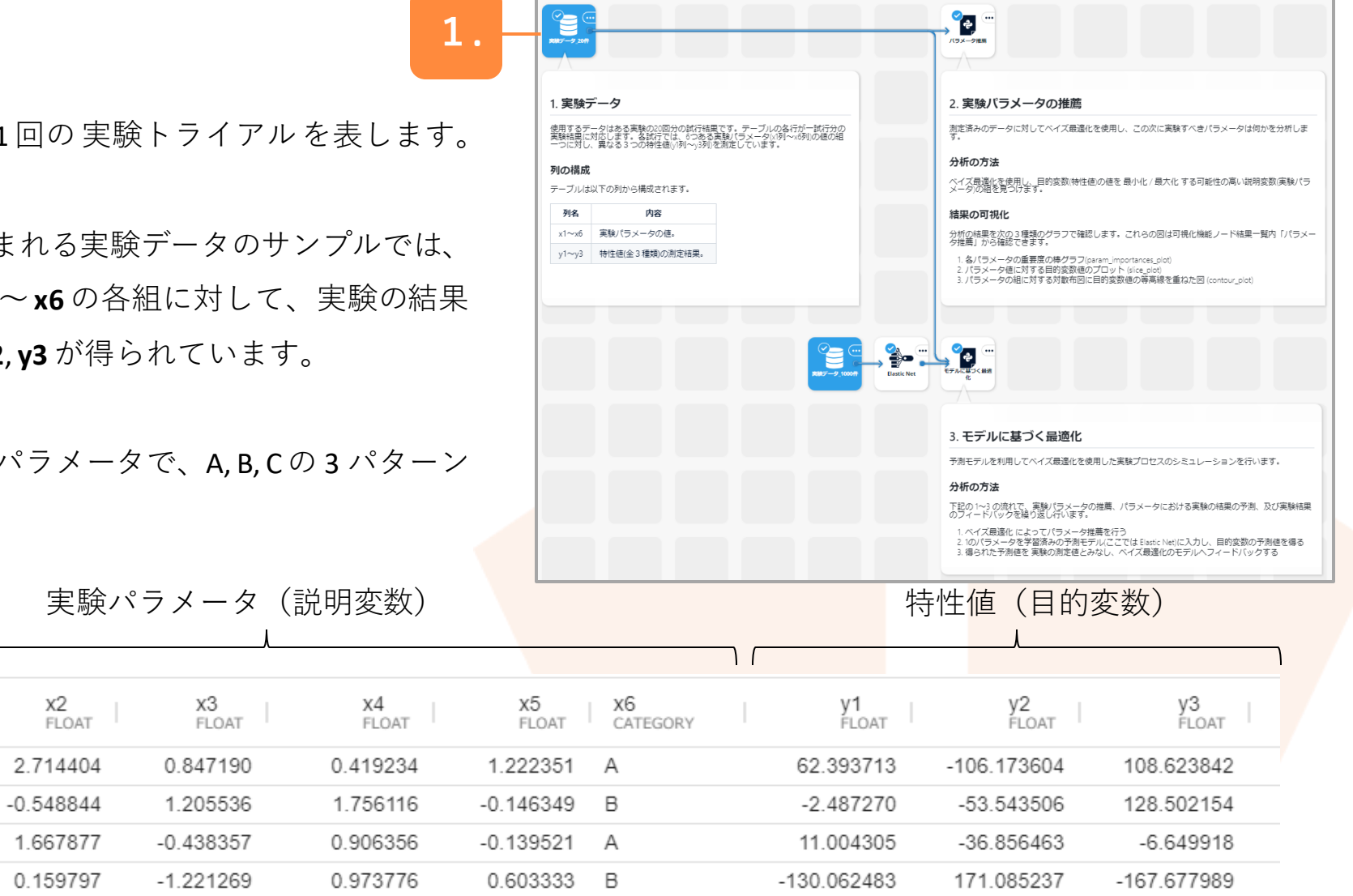

No.

1

2 3

4

X1<br>Float

0.490078

 $-0.039036$ 

0.483398

 $-1.224763$ 

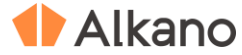

#### **2. パラメータ推薦**

測定済みの実験データから、ベイズ最適化により次に実験 すべきパラメータセットを推薦します。

実験データを入力し、指定した目的変数の値を最小化また は

最大化するような説明変数の組(パラメータセット)を出 力します。

パラメータセットを複数個推薦することも可能です。

また、過去の実験における **実験パラメータ(説明変数) と指 定した特性値(目的関数) の関係性を把握・分析**するのに有 用な各種グラフを出力します(アウトプットを参照)。

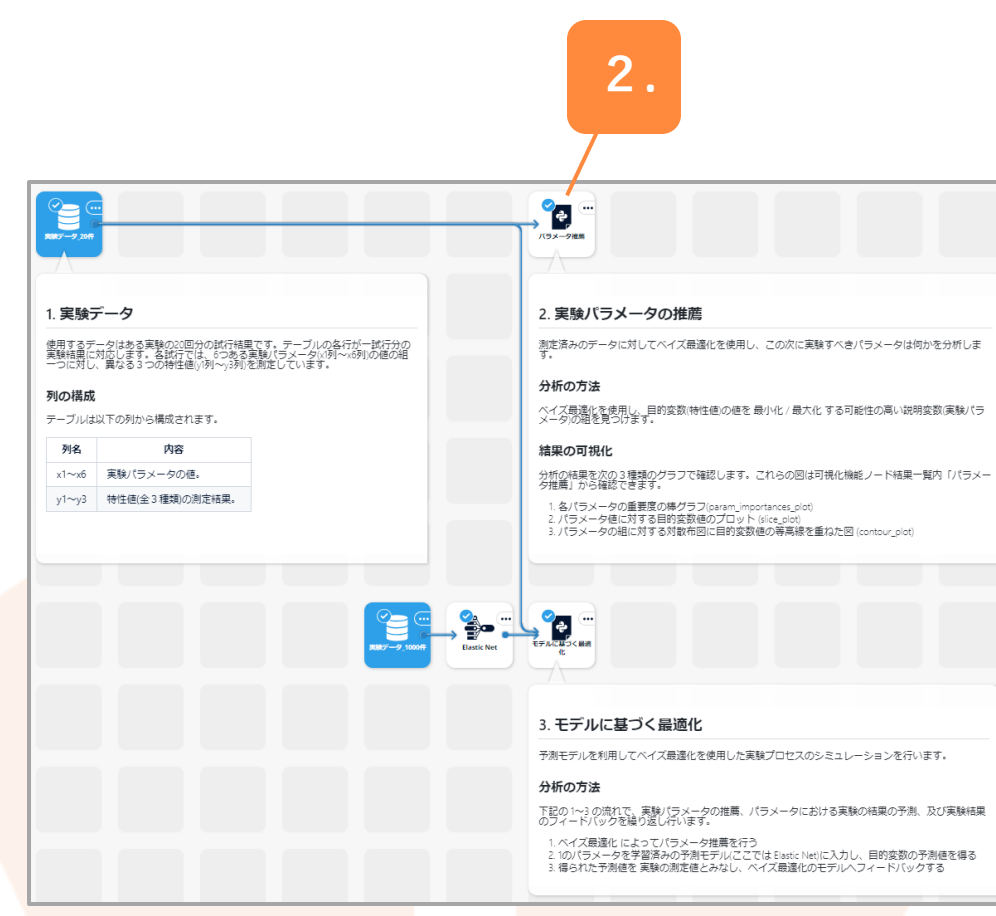

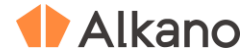

#### **3. モデルに基づく最適化**

目的変数値を予測するモデルを利用して疑似的に実験結果 を生成することで、パラメータ最適化のシミュレーション を行います。

ベイス最適化により推薦されたパラメータで具体的な製造 を行うことには手間や時間もかかりますので、前述の「パ ラメータ推薦」に基づき実験を繰り返し行った場合に、目 的変数の値がどのように推移するかをシミュレーションし ます。 **3.**

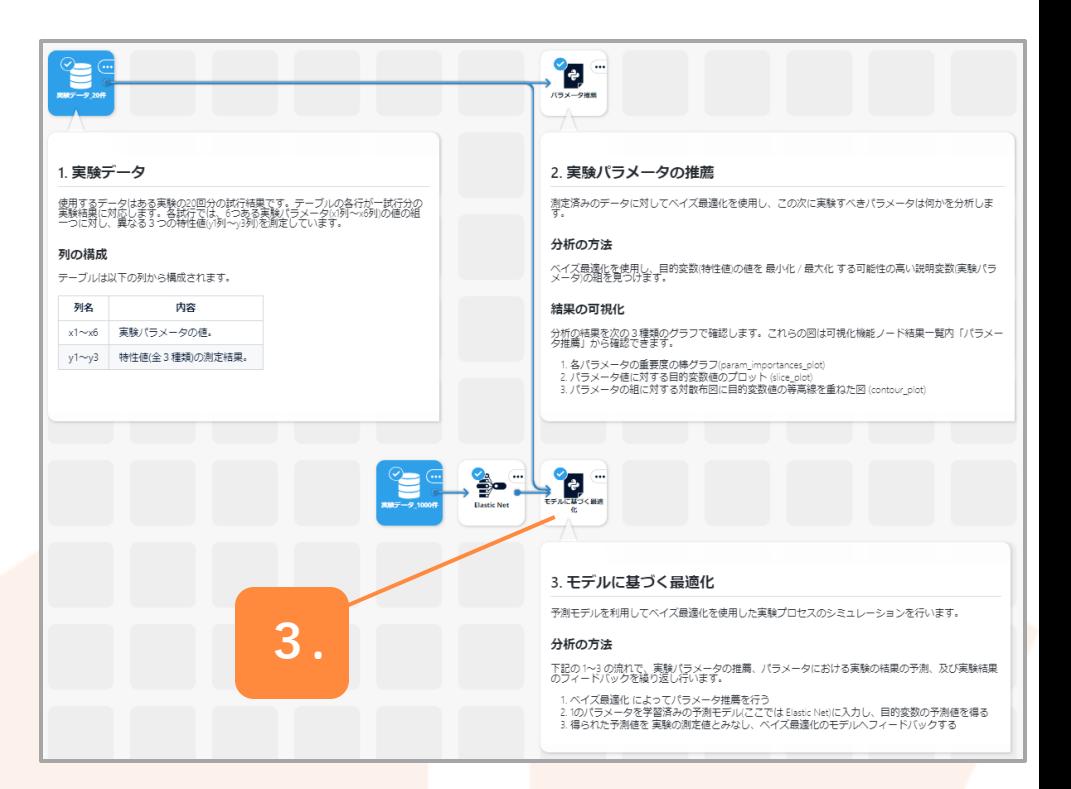

具体的には、下記の1~3 を繰り返すことで最適化のシミュレーションを行います。

- 1. ベイズ最適化によってパラメータ推薦を行う
- 2. 得られたパラメータセットを学習済みの予測モデル(ここでは Elastic Net) に入力し、目的変数の予測値を得る
- 3. 得られた予測値を擬似的な実験結果とみなし、ベイズ最適化にフィードバックさせる

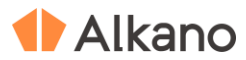

# **アウトプットの説明**

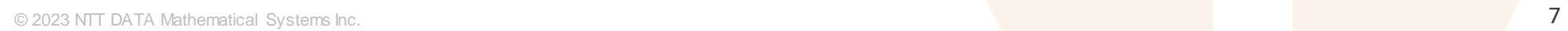

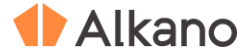

## **アウトプット**

**パラメータ推薦**

#### ・推薦されたパラメータセットのテーブル (**params**)

次に実験すべきパラメータセットの候補を示します。

バラメータ推薦-params 列数: 6 行数: 5

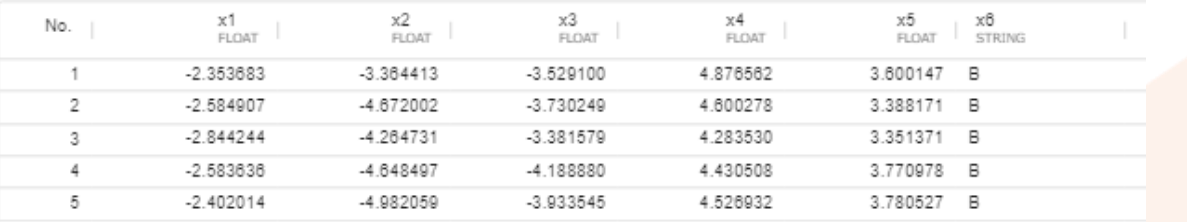

・各パラメータの重要度(**param\_importances\_plot**)

各パラメータの目的変数への影響度を示します。

以降の結果は、目的変数を **y1**, 最適化の方向を **最小化** とした場合のものです。

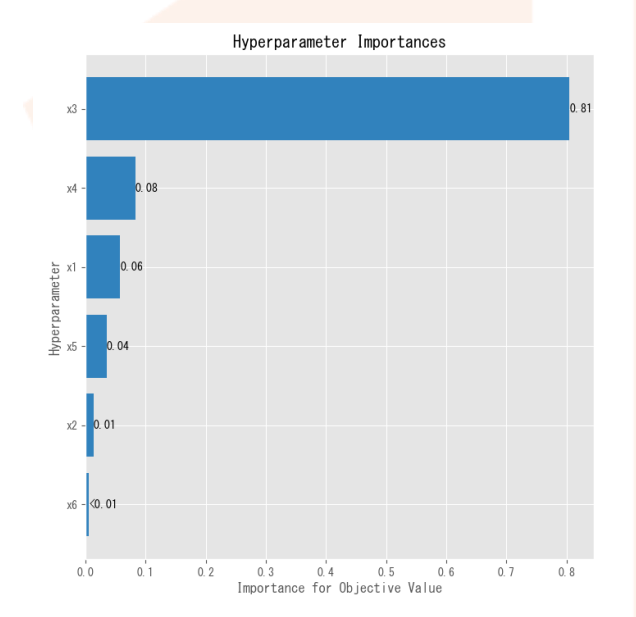

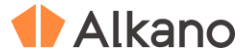

## **アウトプット**

**パラメータ推薦**

各パラメータ値に対する目的変数値のプロット

(**slice\_plot**)

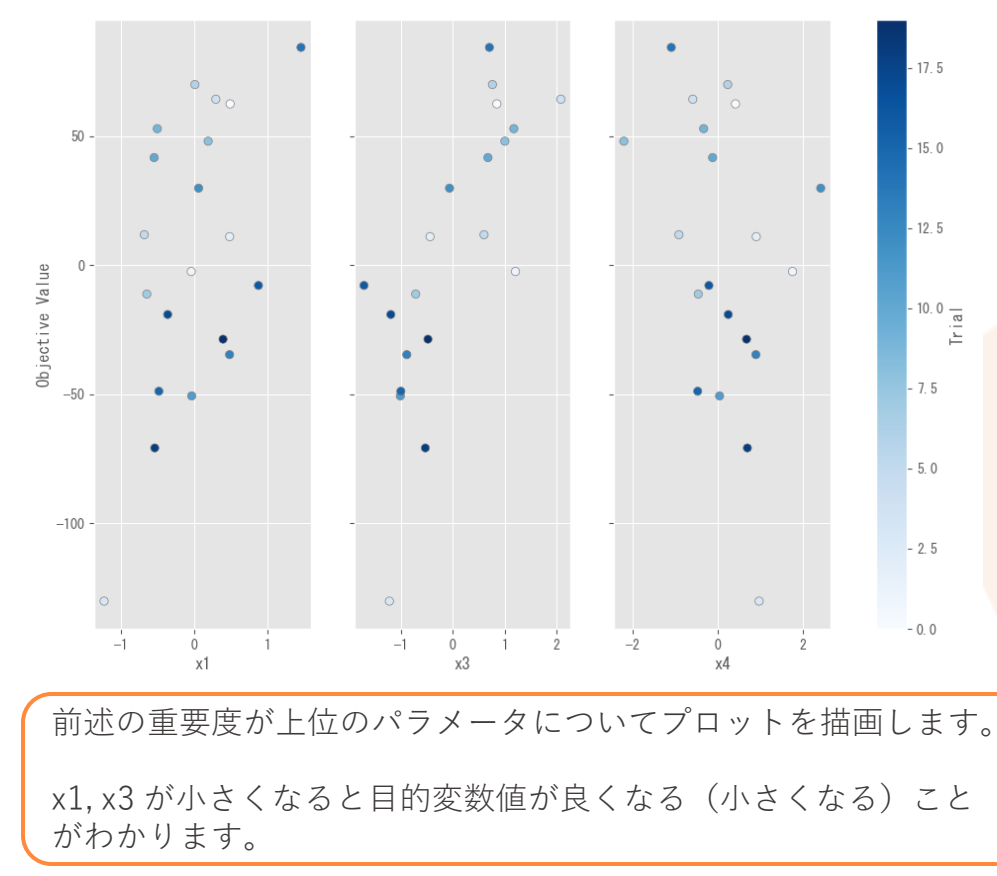

パラメータ間の対散布図に、目的変数値の等高線を 図示したプロット(**contour\_plot**)

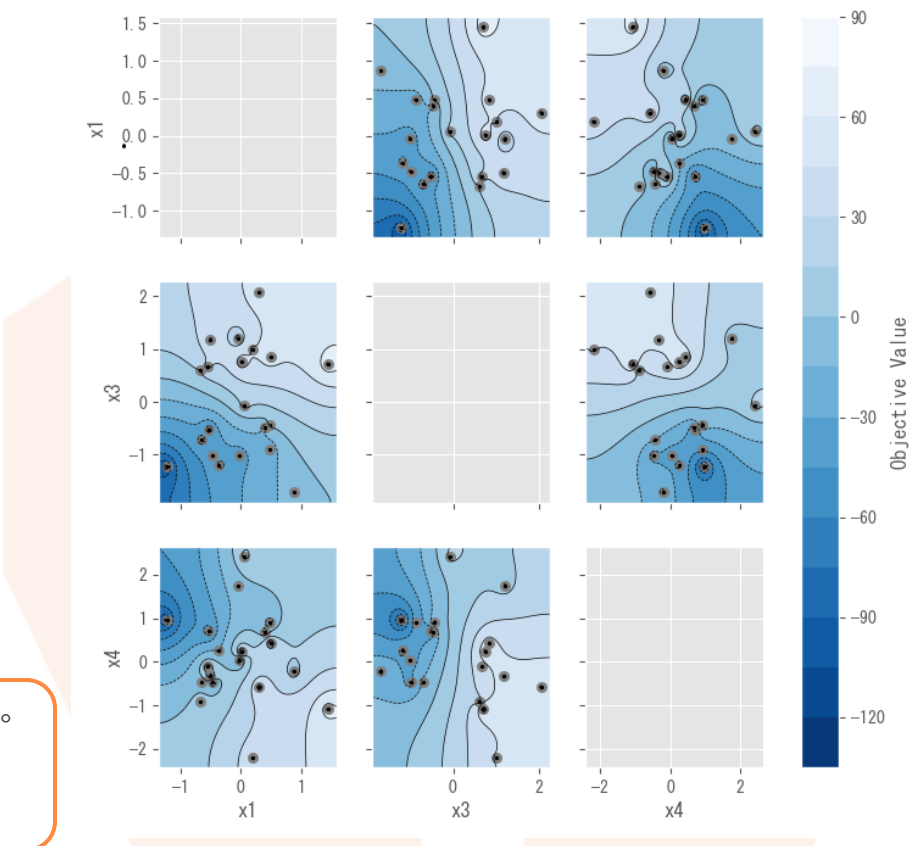

**Alkano** 

**アウトプット**

## **モデルに基づく最適化**

・試行回数と目的変数値の推移のプロット (**history\_plot**)

青点が各試行における目的変数値、赤線がその時点での 目的変数値のベストを示します。

右図は試行回数を 100 とした場合のシミュレーション結果 です。試行回数が増えるにしたがい目的変数値が下がる傾 向にあり、ベイズ最適化によって、より良いパラメータ セットを探索できていることが分かります。

また、25回目以降はベスト値がほとんど更新されておらず、 これ以上試行回数を増やしても改善しない(解が収束して いる)ことが予想されます。

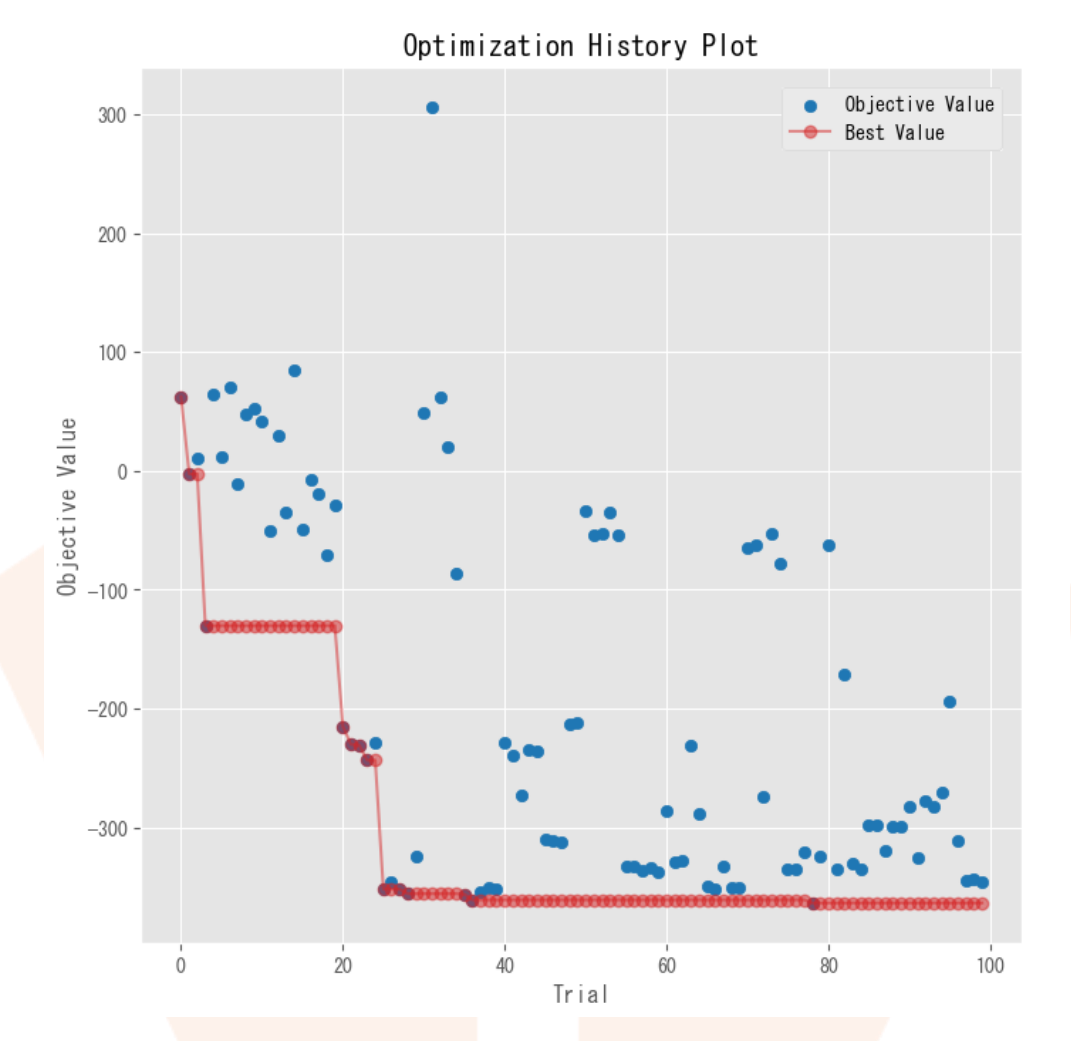

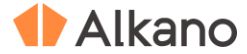

## **アウトプット**

**モデルに基づく最適化**

最適化の過程で得られた擬似的な実験データについて、パラメータ(説明変数) と特性値(目的関数) の 関係性を把握するための各種グラフを出力します(内容は「パラメータ推薦」と同様です)。

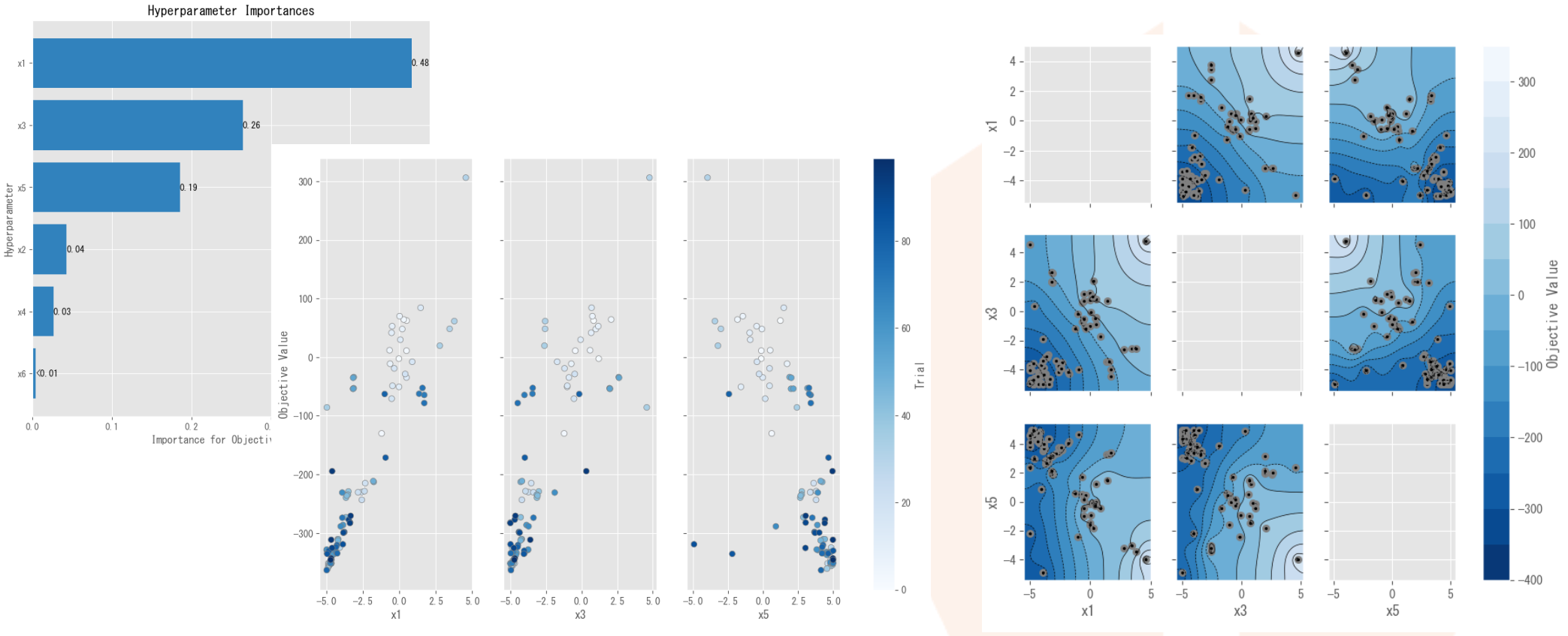

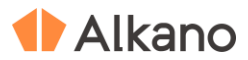

# **アイコンの設定**

© 2023 NTT DATA Mathematical Systems Inc. 12

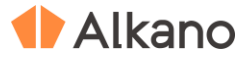

 $\bullet$   $\overline{ }$   $\times$ 

#### **アイコンの設定**

#### **パラメータ推薦**

#### 【変数の設定】

最適化したい 目的変数 とその方向(最小化 または 最 大化)、説明変数(実験パラメータ)を選択します。 **注意: 説明変数の探索範囲を下記の スクリプト編集 エリア にて指定してください**

【最適化アルゴリズムの設定】 最適化の手法は **TPE, GP-EI**, **Random** を選択可能です (詳細は 最適化の手法:概要 と 特徴 を参照)

#### パラメータの探索範囲を指定

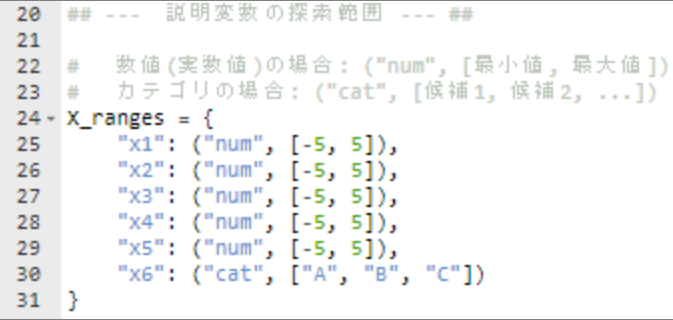

# パラメータ推薦

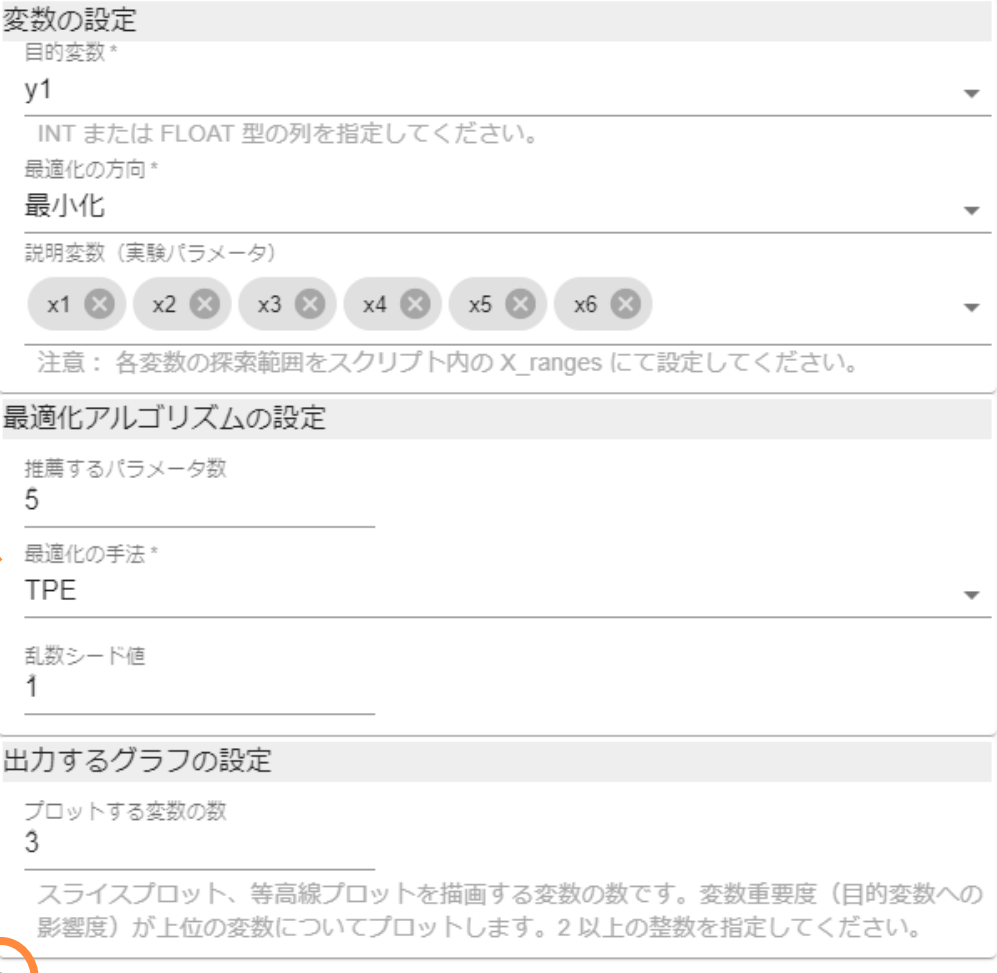

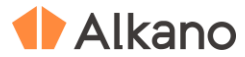

## **アイコンの設定**

**モデルに基づく最適化**

「パラメータ探索」と同様、変数の設定を行ってください。

最適化の最大トライアル回数を指定します。

サンプルプロジェクトでは、ベイズ最適化の初期化のため に、20件の実験データを初期トライアルとして入力してい ます。

初期データを入力しない場合、または初期データがこの件 数に満たない場合は、初期化のためランダムサーチを行い ます。

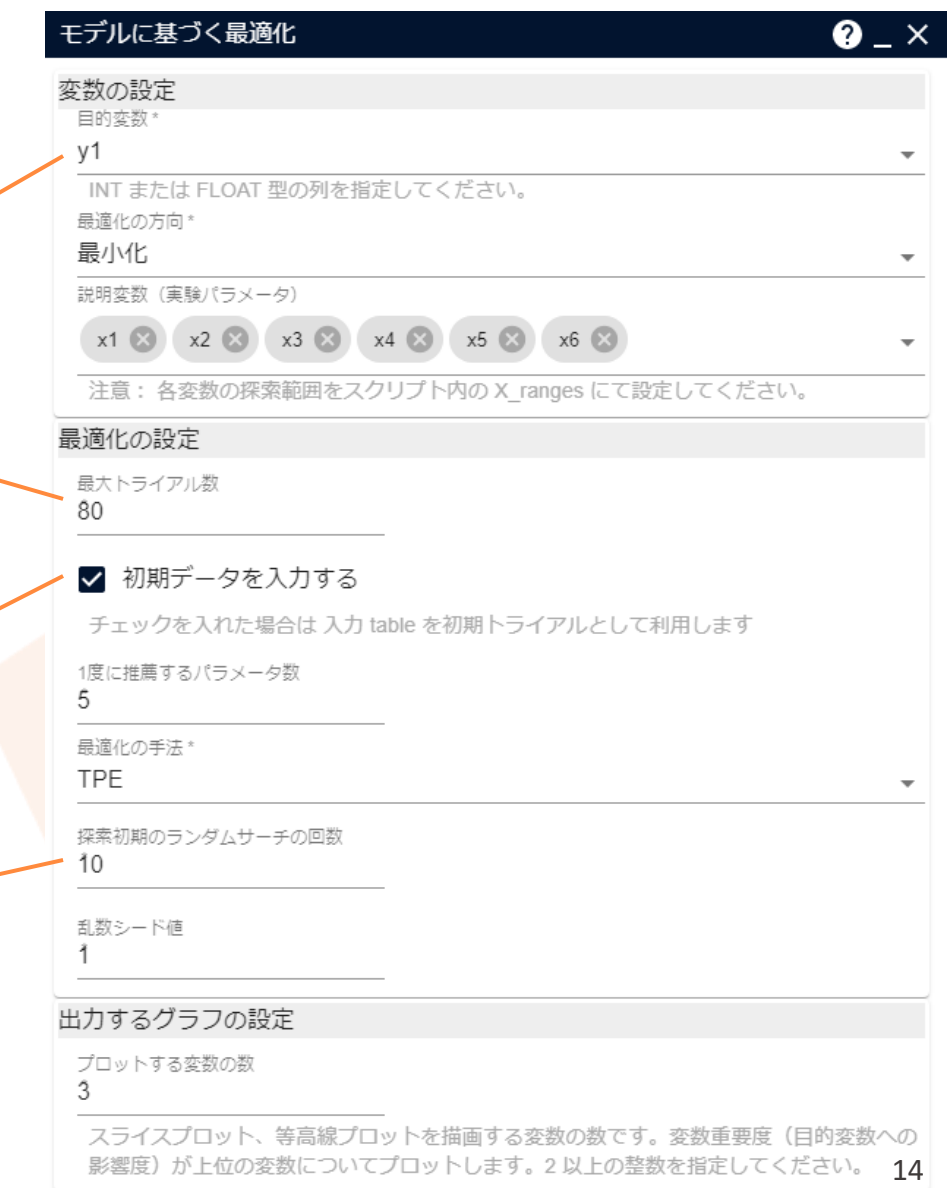

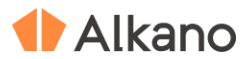

# **補足情報**

## **技術的な情報や利用規約について**

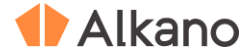

#### **最適化の手法:概要 と 特徴**

#### **TPE (Tree-structured ParzenEstimator)**

目的変数値が上位の群と下位の群の2つ に分けて、(上位の群に入る確率) / (下位の群に入る確率) が最大となるよ うな説明変数(パラメータ)を選ぶことで最適化を行います。 説明変数が多い場合やカテゴリ変数が多い場合に特に有効です。計算が比較的高速でサンプル数が多い場合にも

適用しやすいです。

#### **GP-EI**

ガウス過程(GP; Gaussian Process) により説明変数と目的変数の関係をモデル化し、目的変数値の改善度合いの期待 値 EI (Expected Improvement) が最大となるような説明変数 (パラメータ) を選ぶことで最適化を行います。 説明変数が多くなく(数次元程度)、かつ連続変数が多い場合に特に効果が高いですが、計算コストは高めです。

#### **Random**

ランダムサーチにより説明変数(パラメータ)を選択します。 無作為にサンプリングを行うので、説明変数と目的変数の関係性を純粋に見たい場合におすすめです。

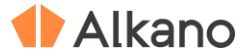

#### **技術情報**

本サンプルプロジェクトでは、Optuna (https://optuna.org/) を利用して、パラメータ推薦や最適化の実行、および グラフの出力処理を実装しています。

TPE の実行にはOptuna標準のTPESampler を、GP-EI の実行にはBoTorch (https://botorch.org/) をエンジンとした BoTorchSampler を使用しています。 BoTorchに実装されたGP-EI は、モンテカルロ法やディープラーニングのフレームワーク PyTorchの活用により、 従来のGP-EI でネックとなっていた計算効率やスケーラビリティを大きく向上させたものとなっています。

各アルゴリズムの詳細については、以下のドキュメントからご参照ください。

・TPE

https://optuna.readthedocs.io/en/stable/reference/samplers/generated/optuna.samplers.TPESampler.html#optuna.samplers.TPESampler

・GP-EI

https://optuna.readthedocs.io/en/stable/reference/generated/optuna.integration.BoTorchSampler.html#optuna.integration.BoTorchSampler

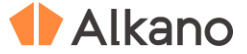

#### **本文書・プロジェクトファイルのご利用にあたって**

本文書ならびにプロジェクトファイルは、(株)NTT データ数理システム (以下「弊社」)が開発・販売 する分析プラットフォーム Alkano についての情報提供として弊社が作成を行ったものです。

プロジェクトファイルは、ご利用者様の責任のもとで改変して利用することができますが、これに対する リバースエンジニアリングを禁じます。また、本文書ならびにプロジェクトファイルのご利用に際して、 ご利用者様および第三者に損害が発生したとしても、弊社は責任を負わないものとします。

プロジェクトファイルは、その中に同梱されているデータを利用し、本文書内で解説している設定可能な パラメータで動作させた場合についてのみ、弊社にて動作の検証を行っております。これを超えるような 状況における動作は保証いたしません。

本プロジェクトファイル は、MSIP1.8.2 および Alkano1.2.2 にて動作確認を行っております。

# TAIkano

データ活用の確かなパートナー

お問い合わせ: 株式会社NTTデータ数理システム 営業部 Tel: 03-3358-6681 E-mail: alkano-info@ml.msi.co.jp WEB: https://www.msi.co.jp/alkano/

株式会社 NTTデータ数理システム

NTT DATA NTT DATA Mathematical Systems Inc.